## [Gmail Keyboard Shortcuts](http://mail.google.com/support/bin/answer.py?hl=en&answer=6594) (Printable Version)<sup>∗</sup>

Keyboard shortcuts help you save time since you never have to take your hands off the keyboard to use the mouse. *You'll need a Standard 101/102-Key or Natural PS/2 Keyboard to use the shortcuts*. To turn these case-sensitive shortcuts on or off, click **Settings**, and then pick an option next to **Keyboard shortcuts**.

| <b>Shortcut Key</b>  | <b>Definition</b>              | Action                                                                                             |
|----------------------|--------------------------------|----------------------------------------------------------------------------------------------------|
| $\mathbf c$          | Compose                        | Allows you to compose a new message.                                                               |
|                      |                                | <shift> + c allows you to compose a mes-</shift>                                                   |
|                      |                                | sage in a new window.                                                                              |
|                      | Search                         | Puts your cursor in the search box.                                                                |
| $\bf k$              | Move to newer conversation     | Opens or moves your cursor to a more recent                                                        |
|                      |                                | conversation. You can hit <enter> to expand</enter>                                                |
|                      |                                | a conversation.                                                                                    |
| j                    | Move to older conversation     | Opens or moves your cursor to the next oldest                                                      |
|                      |                                | conversation. You can hit <enter> to expand</enter>                                                |
|                      |                                | a conversation                                                                                     |
| $\mathbf n$          | Next message                   | Moves your cursor to the next message. You                                                         |
|                      |                                | can hit <enter> to expand or collapse a mes-</enter>                                               |
|                      |                                | sage. (Only applicable in 'Conversation View.')                                                    |
| $\mathbf{p}$         | Previous message               | Moves your cursor to the previous message.                                                         |
|                      |                                | You can hit <enter> to expand or collapse<br/>a message. (Only applicable in 'Conversation</enter> |
|                      |                                | View.')                                                                                            |
| o or <enter></enter> | Open                           | Opens your conversation. Also expands or col-                                                      |
|                      |                                | lapses a message if you are in 'Conversation                                                       |
|                      |                                | View.'                                                                                             |
| u                    | Return to conversation list    | Refreshes your page and returns you to the in-                                                     |
|                      |                                | box, or list of conversations.                                                                     |
| e                    | Archive                        | Archive your conversation from any view.                                                           |
| m                    | Mute                           | Archives the conversation, and all future mes-                                                     |
|                      |                                | sages skip the Inbox unless sent or cc'd directly                                                  |
|                      |                                | to you. Learn More.                                                                                |
| $\mathbf X$          | Select conversation            | Automatically checks and selects a conversa-                                                       |
|                      |                                | tion so that you can archive, apply a label, or                                                    |
|                      |                                | choose an action from the drop-down menu to                                                        |
|                      |                                | apply to that conversation.                                                                        |
| S                    | Star a message or conversation | Adds or removes a star to a message or con-                                                        |
|                      |                                | versation. Stars allow you to give a message                                                       |
|                      |                                | or conversation a special status.                                                                  |
| Ţ                    | Report spam                    | Marks a message as spam and removes it from                                                        |
|                      |                                | your conversation list.                                                                            |
| r                    | Reply                          | Reply to the message sender. $\langle$ Shift> + r al-                                              |
|                      |                                | lows you to reply to a message in a new win-                                                       |
|                      |                                | dow. (Only applicable in 'Conversation View.')                                                     |
| a                    | Reply all                      | Reply to all message recipients. $\langle \text{Shift} \rangle$ + a                                |
|                      |                                | allows you to reply to all message recipients in<br>a new window. (Only applicable in 'Conversa-   |
|                      |                                | tion View.')                                                                                       |
| f                    | Forward                        | Forward a message. $\langle$ Shift> + f allows you                                                 |
|                      |                                | to forward a message in a new window. (Only                                                        |
|                      |                                | applicable in 'Conversation View.'                                                                 |
| $<$ Esc $>$          | Escape from input field        | Removes the cursor from your current input                                                         |
|                      |                                | field.                                                                                             |

<sup>∗</sup>Converted to LATEX by Matthew J. Miller [\(www.matthewjmiller.net\)](www.matthewjmiller.net). Last updated on January 29, 2008.

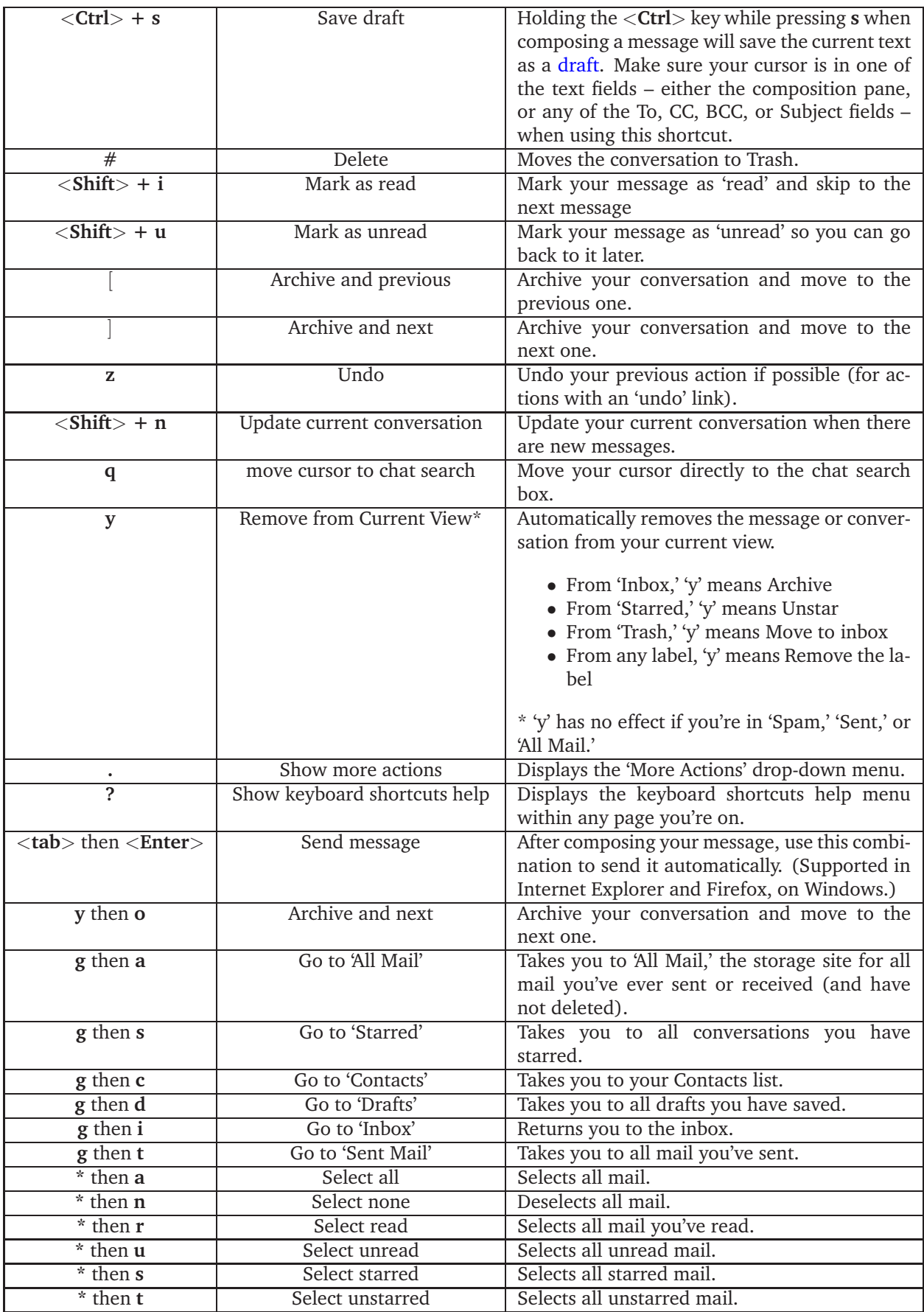